#### IP Office 1403 IP Quick Reference Guide

# **Conference Calls**

#### Making a conference call

- 1. While active on a call, press the **CONFERENCE** button. The call is put on hold.
- 2. Call the person you want to add to a conference.
- 3. When they answer, if they want to join the conference press the **CONFERENCE** button again. If they do not want to join the conference, press the **DROP** button. Then press the fast flashing green button.

#### Adding a person to a conference call

- 1. Press the HOLD button to put the conference on hold.
- 2. Call the person you want to add to a conference.
  - When they answer, if they want to join the conference press the CONFERENCE button again.
  - If they do not want to join the conference, press the DROP button. Then press the fast flashing
    green button to rejoin the conference.

# Advanced Telephone Features

The feature button label identifies the feature that has been assigned for your telephone. For more information about the feature administered for your telephone, and other features that are available for your extension, contact your system administrator.

Issue 1 (January 2010)

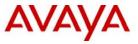

# IP Office 1403 IP Telephone Quick Reference Guide

# Avaya one-X<sup>™</sup> Deskphone Value Edition

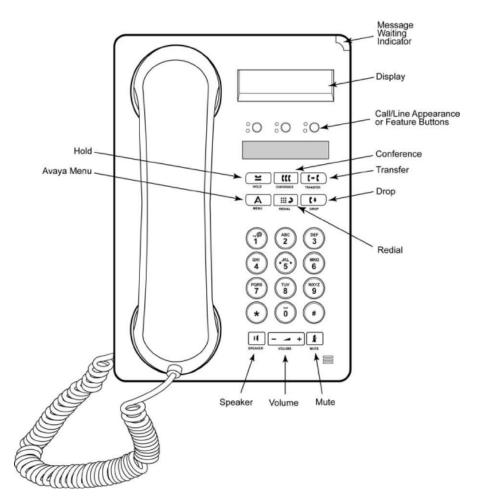

#### **LEDs**

| Call Appearance Button LEDs |                                                                                |
|-----------------------------|--------------------------------------------------------------------------------|
| Steady green                | Call appearance connected/in use.                                              |
| Slow blinking green         | Call appearance is ringing/alerting.                                           |
| Fast blinking green         | Call appearance is on hold.                                                    |
| Steady red                  | Call appearance in use or is selected and will be used when you go off-hook.   |
| Off                         | Call appearance free/not in use.                                               |
| Feature Button LEDs         |                                                                                |
| Steady green                | Feature is active.                                                             |
| Blinking green              | Feature is pending (request is being processed and not immediately available). |
| Blinking red                | Feature is shown on the phone display.                                         |
| Off                         | Feature is not available                                                       |

# Answering and Making a Call

#### Answering a Call

- If you are not already on a call, lift the handset. If you are already on a call, press the alerting call
  appearance button (slow flashing green lamp) puts the existing call on hold and answers the
  alerting call.
- To answer the call on speakerphone, press the SPEAKER button.
- To answer the call using a headset, press the HEADSET button.

#### Making a Call

- Dial the number you want to call.
- 2. When answered, either lift the handset or continue on speakerphone.

### **Putting a Call on Hold**

- 1. While connected to the call, press HOLD.
- 2. To resume the call, press the call appearance for the held call (fast flashing green lamp).

#### Transferring a Call

- 1. While connected to the call you want to transfer, press **TRANSFER**.
- Dial the telephone number.
- 3. Press TRANSFER again to complete the transfer.

#### Avaya Menu

You can use the Avaya Menu to adjust and customize phone settings, select the display language, view network settings, and log out. To access the Avaya Menu, press the A button.

The Avaya Menu has several sub-menus:

- Screen lets you adjust the display brightness and contrast and turn visual alerting on and off.
- Sounds lets you select your ringing pattern, turn button click sounds on and off, and turn error tones on and off.
- Advanced lets you select the display language, set automatic gain control on the handset and speaker, or initiate a manual backup/restore if you have a backup/ restore file server. See your system administrator for more information.

#### Adjusting the brightness or contrast of the display

- Press the A button.
- 2. Press # to continue.
- Press \* to select Screen.
- 4. Press # to scroll to Brightness or Contrast
- 5. Press or + on the volume button to adjust the brightness or contrast.

#### Changing the ring pattern

- 1. Press the A button.
- Press # to scroll to Sounds.
- Press \* to select Sounds.
- 4. Press or + on the volume button to select a ring type.

#### Turning visual alerting on or off

- Press the A button.
- 2. Press # to continue.
- Press \* to select Screen.
- 4. Press # to scroll to Visual Alert.
- 5. Press or + on the volume button to turn visual alerting on or off.

#### Changing the language

- 1. Press the A button.
- 2. Press # to scroll to Advanced.
- 3. Press \* to select Advanced.
- 4. Press # to scroll to Language
- Press \* to select Language.
- Press # to scroll to the desired language.
- 7. Press \* to save your selection.
- 8. Press 4 to confirm or 6 to cancel.